## **Recuperação/Criação de senha**

A lista para confirmação da participação no movimento grevista, que deverá ser assinada no dia 11/01, ficará disponível aos servidores (filiados ou não) em nosso site, no endereço: [arearestrita.sinal.org.br/assinatura-greve/2024.](https://arearestrita.sinal.org.br/assinatura-greve/2024/) Para confirmar a assinatura, será necessária a utilização de login e senha.

Aqueles que não possuem chave de acesso cadastrada junto ao Sindicato, ao ingressarem na página, após digitarem sua matrícula, deverão clicar em "**Não tem ou esqueceu a senha?**". Na sequência, será confirmado o seu email cadastrado. Após confirmar, clique em "Solicitar" e, então, será enviado um email com o link para cadastro/recuperação da senha.

Obs: Caso não receba a mensagem para cadastro/recuperação da senha, o servidor que utiliza email @bcb.gov.br deve verificar no <https://webmail.bcb.gov.br/>, na área de lixo eletrônico.

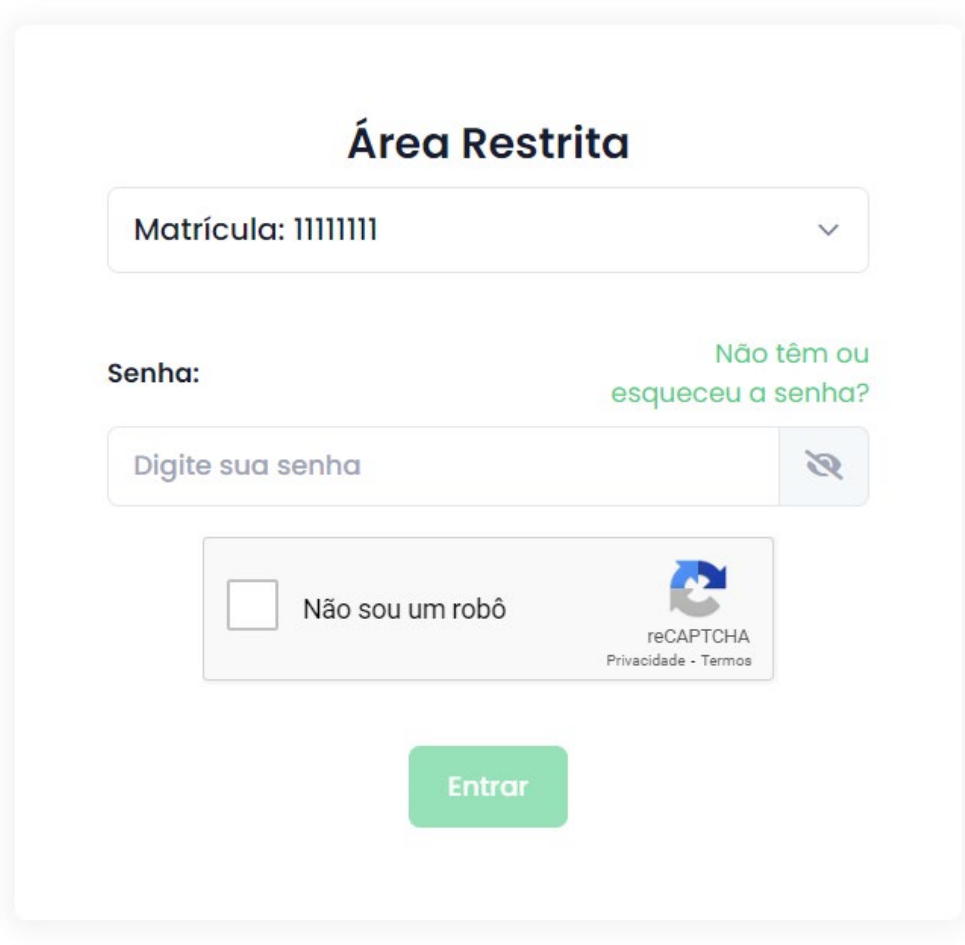

. Ao receber o email, basta clicar no link "Cadastrar senha" para ser direcionado à página de recuperação. A seguir, digite sua matrícula e clique em "Seguinte".

 $\sim$ 

 $\mathbb{Z}^2$ 

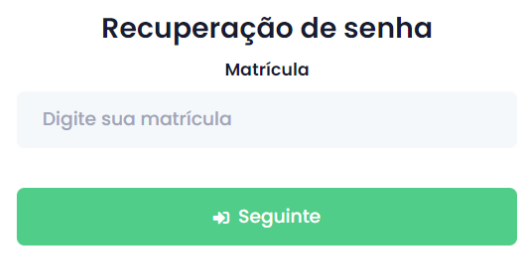

Depois, crie sua senha (repita a chave criada no campo abaixo) e clique em "Trocar senha".

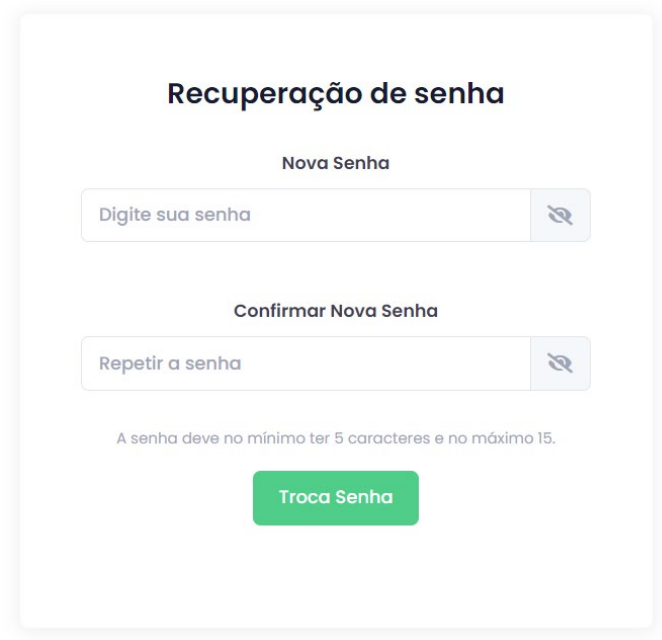

- Depois da criação da chave, será possível assinar a lista.

- Servidores que estejam com email desatualizado junto ao Sindicato, devem enviar mensagem por meio da caixa corporativa (@bcb.gov.br) para o endereço [mudarosinal@sinal.org.br.](mailto:mudarosinal@sinal.org.br)

- Caso tenha cumprido todas as etapas acima e ainda encontre dificuldades, entre em contato conosco pelo endereço suporte@sinal.org.br. Para agilizar o atendimento, pedimos que seja enviado, junto com a descrição do problema enfrentado, o número de telefone, para que possamos entrar em contato o mais breve possível.